# Google Colaboratory™ を用いたプログラミングの授業 〜数学との関連を意識して〜

富山県立砺波高等学校 教頭 Google for Education 認定イノベーター 東海 直樹

## 1. はじめに

 「情報の科学」の授業で,Google Colaboratory を 用いた Python プログラミングの授業を行った。本 稿では,その概要について紹介する。本授業は, 高校 2 年生の 3 学期に実施した。

## 2. Google Colaboratory を使用するには

Google Workspace for Education を使用している 場合,初期状態では生徒は Google Colaboratory を 利用できないことがある。使用できない場合は「管 理コンソール」で設定を変更する必要がある。

 公立学校の場合は,学校ごとではなく自治体単位 で管理コンソールが運用されていることが多い。富 山県立学校の場合は,富山県総合教育センターが管 理しているが,管理担当者が Google Colaboratory の利用についての情報収集を行っており,学校か らの要望が上がる前に設定変更が済んでいた。

## 3. 評価の方法

 作成した図を Google ドキュメント™ に貼り付け て Google Classroom にて提出させ,ルーブリック 機能を用いて評価した。ルーブリック機能は、評 価規準を事前に生徒に提示できるため,どのレベ ルまでやれば満点となるか生徒が理解してプログ ラミングに取り組むことができる。

## 4. 授業の展開

## (1) アルゴリズムとプログラミングの基礎

 令和 3 年度は EdTech 導入補助金を利用し,アシ アル社の Monaca を 2 学期に使用した。JavaScript を用いて,分岐や繰り返しについて学習した。

#### (2) Google Colabratory の使い方

 慶応義塾大学 理工学部 渡辺宙志 氏が作成した 「Python の概要と Google Colab の使い方」<sup>1) 2) 3)</sup>を導 入に使用した。大学初年度生向けの内容であるが,

高校生でも大半の内容は理解できると考える。

SpeakerDeck のスライドと GitHub のテキストへ のリンクを Google Classroom に設け、各自のペー スで学習を進められるようにした。わからない点は 生徒同士で教え合うよう促した。

テキストには三角関数を用いて五芒星を描くプロ グラム例が記載されており,それを作成することで Python の文法を学ぶことができる。五芒星のプロ グラムを改変することで六佄星のプログラムを作成 することが課題として提示されている。奇数と偶数 でプログラムを変える必要があるため生徒には難し かったようであるが,ヒントを示すことにより生徒 の多くが完成に至った。

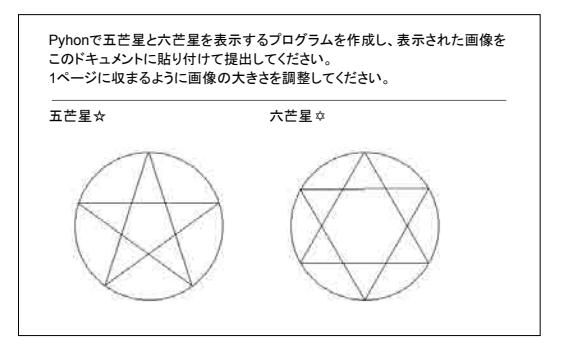

図 1 生徒が提出した五芒星・六芒星の図

## (3) 数学との連携・モンテカルロ法

教科書や教員研修教材<sup>4)</sup>に掲載されているモンテ カルロ法による円周率の近似値計算を行った。これ まで,別の言語でも数値計算のみの円周率近似値を 求めることを行ってきたが,図が表示されることで 生徒の取り組み具合が格段に積極的になる。

ある程度のプログラムの流れを説明し. if 文の条 件などの重要な部分は各自が考えて作成するように した。まず数値計算のみを行い,その次の段階で図 を表示するようにした。

#### 5  $w$ i-Net $w$

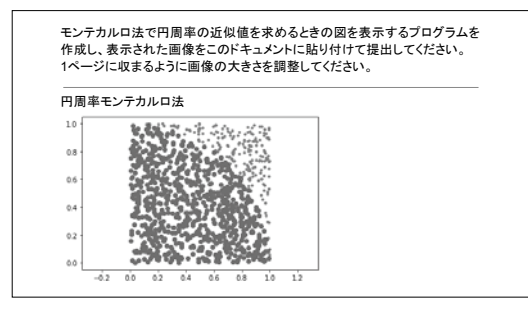

図2 生徒が提出したモンテカルロ法の図

#### (4) 数学との連携・区分求積法

放物線  $y=x^2$ ,  $x$ 軸, 直線  $x=1$  で囲まれる部分の 面積は積分すると  $\frac{1}{3}$  になるが,本当に  $\frac{1}{3}$  なのか 確認してみよう,と問いかけた。 3 1 3

高校 2年生の3学期に行ったため、生徒は積分法 も数列も学習済みである。そのため,区分求積法の 考え方を簡単に説明して導入とした。

0から1の区間を n 等分してつくった長方形の面 積の和は,数列の公式を用いると次のようになる。

$$
\frac{1}{n} \cdot \left(\frac{1}{n}\right)^2 + \frac{1}{n} \cdot \left(\frac{2}{n}\right)^2 + \dots + \frac{1}{n} \cdot \left(\frac{n}{n}\right)^2
$$
\n
$$
= \frac{1}{n^3} (1^2 + 2^2 + \dots + n^2)
$$
\n
$$
= \frac{1}{n^3} \cdot \frac{1}{6} n(n+1)(2n+1)
$$
\n
$$
= \frac{1}{6} \left(1 + \frac{1}{n}\right) \left(2 + \frac{1}{n}\right) \dots \text{①}
$$

 ここで n を大きくすると は 0 に近づくので, 1 <sup>n</sup> <sup>1</sup> ①は <del>~</del> に近づく。

 これを数列の和の公式を使わずに Python で計算す ることを考える。まず,数値計算のみのプログラムを 作成し,次に図を表示する。図の表示方法は例示した。

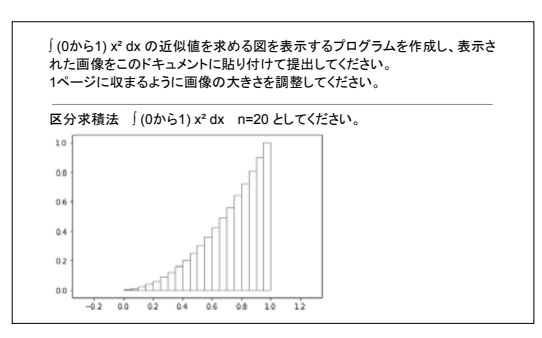

図 3 生徒が提出した 2 次関数の区分求積の図

次の段階として, 曲線 y=sin  $x$ (0 ≤  $x$  ≤ π) と x 軸で囲まれる部分の面積を求めることを課題とし た。この場合は x の増分を  $\frac{1}{n}$  から  $\frac{\pi}{n}$  に変更する 必要があるが,そのことに気づかない生徒が多い。 生徒同士で解決できるよう見守る。

最終段階として,積分∫<sup>n</sup>cos xdx の近似値を求め ることを課題とした。x 軸より下の部分の長方形は 赤色で表示するよう指示した。

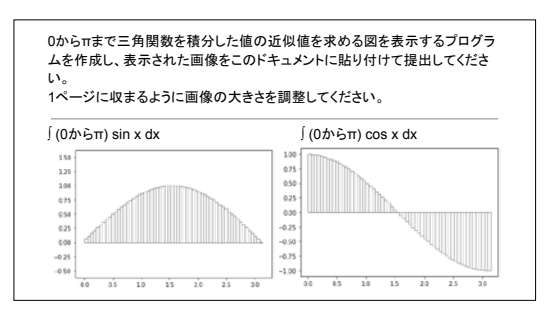

図 4 生徒が提出した三角関数の区分求積の図

## 5. おわりに

 本校は 2 年次に情報の科学を履修しているた め,数学 II,数学 B の学習を前提とした内容とし たが、放物線で囲まれた部分の面積であれば、1年 生でも取り組めるだろう。サンプルプログラムは, Google Educator Group Toyama(GEG Toyama)のサ イト<sup>5</sup>) に掲載してある。

### 参考文献

- 1)渡辺宙志,『ゼロから学ぶ Python プログラミング Google Colaboratory でらくらく導入』,講談社,2020
- 2)渡 辺 宙 志,「Python の概要と Google Colab の使い方 / Python Hello - Speaker Deck」, https://speakerdeck.com/kaityo256/python-hello (アクセス日:2022 年 3 月 20 日)
- 3)渡辺宙志,「GitHub kaityo256 / python\_zero: ゼロから学ぶ Python」,https://github.com/kaityo256/python\_zero/ (アクセス日:2022 年 3 月 20 日)
- 4)文部科学省,「高等学校情報科「情報Ⅰ」教員研修用教材(本 編)」, https://www.mext.go.jp/a\_menu/shotou/zyouhou/ detail/1416756.htm (アクセス日:2022 年 3 月 20 日)
- 5)東海直樹,「Google Colab で情報&数学」, https://sites.google.com/view/gegtoyama/activity/220326 (アクセス日:2022 年 3 月 27 日)

Colaboratory,Google ドキュメントは Google LLC の商標です。